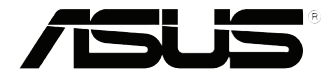

# **VivoMini серії UN45**

Посібник користувача

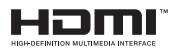

### **Доповнене видання вер.7 Червень2017 UA13166**

#### **Інформація про авторські права**

Жодна частина цього посібника, включаючи описані в ньому вироби і ПЗ, без письмового дозволу ASUSTeK COMPUTER INC. (ASUS) не може бути відтворена, передана, переписана, збережена у файлообмінній системі або перекладена іншою мовою у будь-якій формі будь-яким способом, крім документації, яку зберігає користувач як довідковий матеріал.

ASUS НАДАЄ ПОСІБНИК «ЯК Є», БЕЗ БУДЬ-ЯКИХ ГАРАНТІЙ, ТАКИХ, ЩО МАЮТЬСЯ НА УВАЗІ, АБО ВИСЛОВЛЕНІ, ВКЛЮЧАЮЧИ, АЛЕ НЕ ОБМЕЖУЮЧИСЬ ГАРАНТІЯМИ, ЩО МАЮТЬСЯ НА УВАЗІ, ГАРАНТІЇ АБО ПРИДАТНІСТЬ ДЛЯ ПЕВНОЇ ЦІЛІ. ЗА ЖОДНИХ УМОВ ASUS, ЙОГО ДИРЕКЦІЯ, КЕРІВНИКИ ПІДРОЗДІЛІВ, ПРАЦІВНИКИ АБО АГЕНТИ НЕ НЕСУТЬ ВІДПОВІДАЛЬНІСТЬ ЗА БУДЬ-ЯК НЕПРЯМІ, ОСОБЛИВІ, ВИПАДКОВІ АБО НАСЛІДКОВІ ПОШКОДЖЕННЯ (ВКЛЮЧАЮЧИ ПОШКОДЖЕННЯ, ЯКІ ПРИЗВОДЯТЬ ДО ВТРАТИ ПРИБУТКУ, ВТРАТИ БІЗНЕСУ, ВТРАТИ ПРИДАТНОСТІ АБО ДАНИХ, ПЕРЕРИВАННЯ РОБОТИ БІЗНЕСУ ТОЩО), НАВІТЬ ЯКЩО ASUS ПОПЕРЕДЖАЛИ ПРО МОЖЛИВІСТЬ ПОДІБНИХ ПОШКОДЖЕНЬ ЧЕРЕЗ ДЕФЕКТ АБО ПОМИЛКУ У ПОСІБНИКУ АБО ВИРОБІ.

Вироби й назви корпорацій у цьому посібнику можуть бути або не бути зареєстрованими торговими марками або підлягати дії авторських прав відповідних компаній, і використовуються лише для позначення або пояснення на користь власника, без наміру порушити авторські права третіх сторін.

ТЕХНІЧНІ ХАРАКТЕРИСТИКИ ТА ІНФОРМАЦІЯ У ЦЬОМУ ПОСІБНИКУ ПРИЗНАЧЕНІ ЛИШЕ ДЛЯ НАДАННЯ ІНФОРМАЦІЇ КОРИСТУВАЧЕВІ й МОЖУТЬ ЗМІНЮВАТИСЯ БУДЬ-КОЛИ БЕЗ ПОПЕРЕДЖЕННЯ, І НЕ МОЖУТЬ РОЗГЛЯДАТИСЯ ЯК ГАРАНТІЯ ASUS. ASUS НЕ НЕСЕ ВІДПОВІДАЛЬНОСТІ ЗА БУДЬ-ЯКІ ПОМИЛКИ АБО НЕТОЧНОСТІ, ЯКІ МОЖУТЬ З'ЯВИТИСЯ В ЦЬОМУ ПОСІБНИКУ, ВКЛЮЧАЮЧИ ОПИСАНІ В НЬОМУ ВИРОБИ ТА ПЗ.

Копірайт © ASUSTeK COMPUTER INC., 2017. Всі права застережено.

#### **Обмеження відповідальності**

Може трапитися, що через помилку з боку ASUS або третьої сторони Ви матимете право вимагати відшкодування збитків у ASUS. У такому випадку, незалежно від підстав, які дають Вам право вимагати відшкодування збитків від ASUS, ASUS несе відповідальність лише за травми, смертельні випадки та пошкодження нерухомого майна; або, якщо будь-які інші дійсні прямі пошкодження трапилися через недбалість або невиконання законних обов'язків за Гарантією, до вказаної ціни контракту кожного виробу.

ASUS є відповідальним лише за втрати, пошкодження або судові позови на основі контракту, невиконання або порушення прав згідно Гарантії.

Це обмеження також стосується постачальників та розповсюджувачів ASUS. Це є максимальною відповідальністю, яку спільно несуть ASUS, його постачальники та Ваш розповсюджувач.

ЗА ЖОДНИХ ОБСТАВИН ASUS НЕ НЕСЕ ВІДПОВІДАЛЬНОСTІ ЗА НАСТУПНЕ: (1) ПОЗОВИ ТРЕТІХ СТОРІН ДО ВАС ЧЕРЕЗ ПОШКОДЖЕННЯ; (2) ВТРАТА АБО ПОШКОДЖЕННЯ ВАШИХ ЗАПИСІВ АБО ДАНИХ; АБО (3) ОСОБЛИВІ, ВИПАДКОВІ АБО НЕПРЯМІ ПОШКОДЖЕННЯ АБО БУДЬ-ЯКІ ЕКОНОМІЧНІ НАСЛІДКОВІ ПОШКОДЖЕННЯ (ВКЛЮЧАЮЧИ ВТРАТУ ПРИБУТКУ АБО ЗБЕРЕЖЕНЬ), НАВІТЬ ЯКЩО ASUS, ЙОГО ПОСТАЧАЛЬНИКІВ АБО ВАШОГО РОЗПОВСЮДЖУВАЧА ПОПЕРЕДЖАЛИ ПРО ТАКУ МОЖЛИВІСТЬ.

#### **Обслуговування і підтримка**

Наш багатомовний сайт: **https://www.asus.com/support/**

## **Зміст**

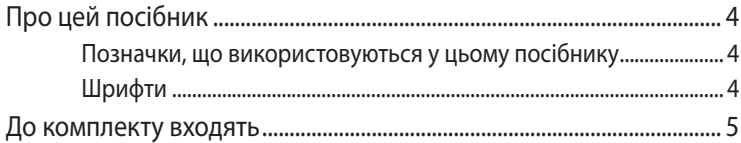

## Знайомство з пристроєм VivoMini

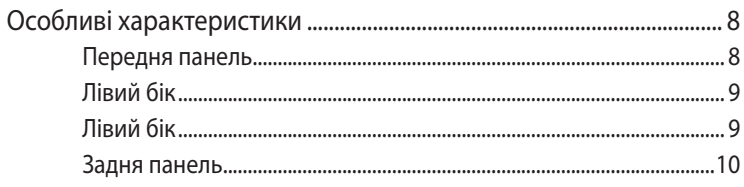

## Використання пристрою VivoMini

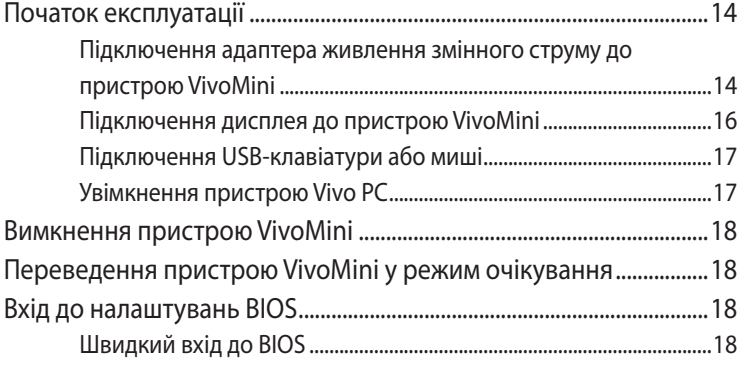

## Поновлення пам'яті

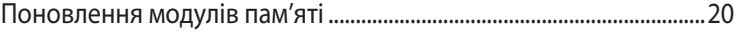

## Додатки

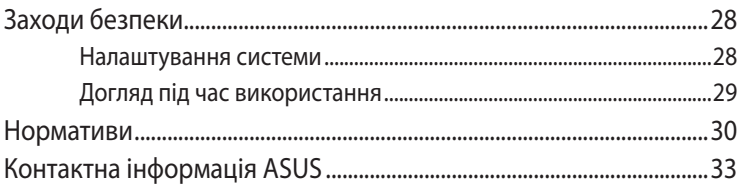

## <span id="page-3-0"></span>**Про цей посібник**

У цьому посібнику наведена інформація про апаратне та програмне забезпечення для ПК, що поділяється на такі розділи:

#### **Розділ 1: Знайомство з пристроєм VivoMini**

У цьому розділі детально описані компоненти ПЗ для пристрою VivoMini.

#### **Розділ 2: Використання пристрою VivoMini**

У цьому розділі наведена інформація про використання пристрою VivoMini.

#### **Розділ 3: Поновлення пам'яті**

У цій главі подано інформацію про те, як встановити нові модулі пам'яті на VivoMini.

#### **Додатки**

У цьому розділі наведені нормативи та заяви про безпеку пристрою VivoMini.

## **Позначки, що використовуються у цьому посібнику**

Щоб виділити критично важливу інформацію у цьому посібнику, частини тексту позначені таким чином.

**ВАЖЛИВО!** Це повідомлення містить інформацію, критично важливу для виконання задачі.

**ПРИМІТКА:** Це повідомлення містить додаткову інформацію та підказки, які можуть допомогти виконати задачі.

**ОБЕРЕЖНО!** Це повідомлення містить важливу інформацію, якої слід дотримуватися задля безпеки під час виконання певних завдань та запобігання пошкодження даних і компонентів пристрою VivoMini.

## **Шрифти**

**Текст, виділений жирним шрифтом**

Вказує на пункт меню або елемент, який потрібно вибрати. *Курсив* позначає розділи, до яких можна звернутися в цьому посібнику.

## <span id="page-4-0"></span>**До комплекту входять**

У комплект пристрою VivoMini входять такі компоненти:

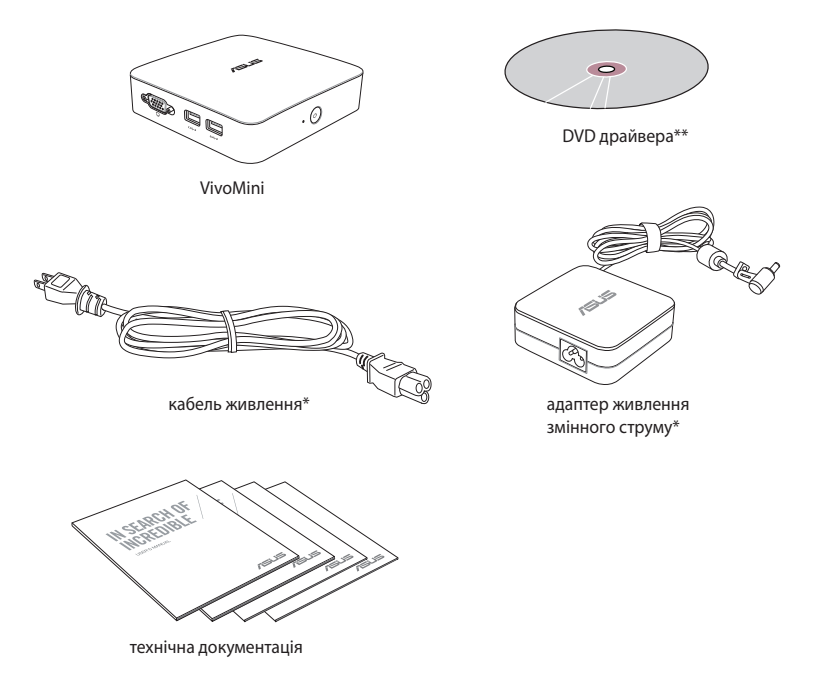

#### **ПРИМІТКИ.**

- $*$ Дійсні технічні характеристики пристрою та вміст пакету можуть змінюватися залежно від моделі пристрою VivoMini або країни чи регіону.
- • \*\*Наявність і кількість цих предметів у різних комплектах VivoMini можуть відрізнятися.
- Якщо протягом гарантійного строку, за умов правильної експлуатації, виникають проблеми з пристроєм або його компонентами, зверніться у сервісний центр компанії ASUS із гарантійним талоном для заміни пошкоджених компонентів.

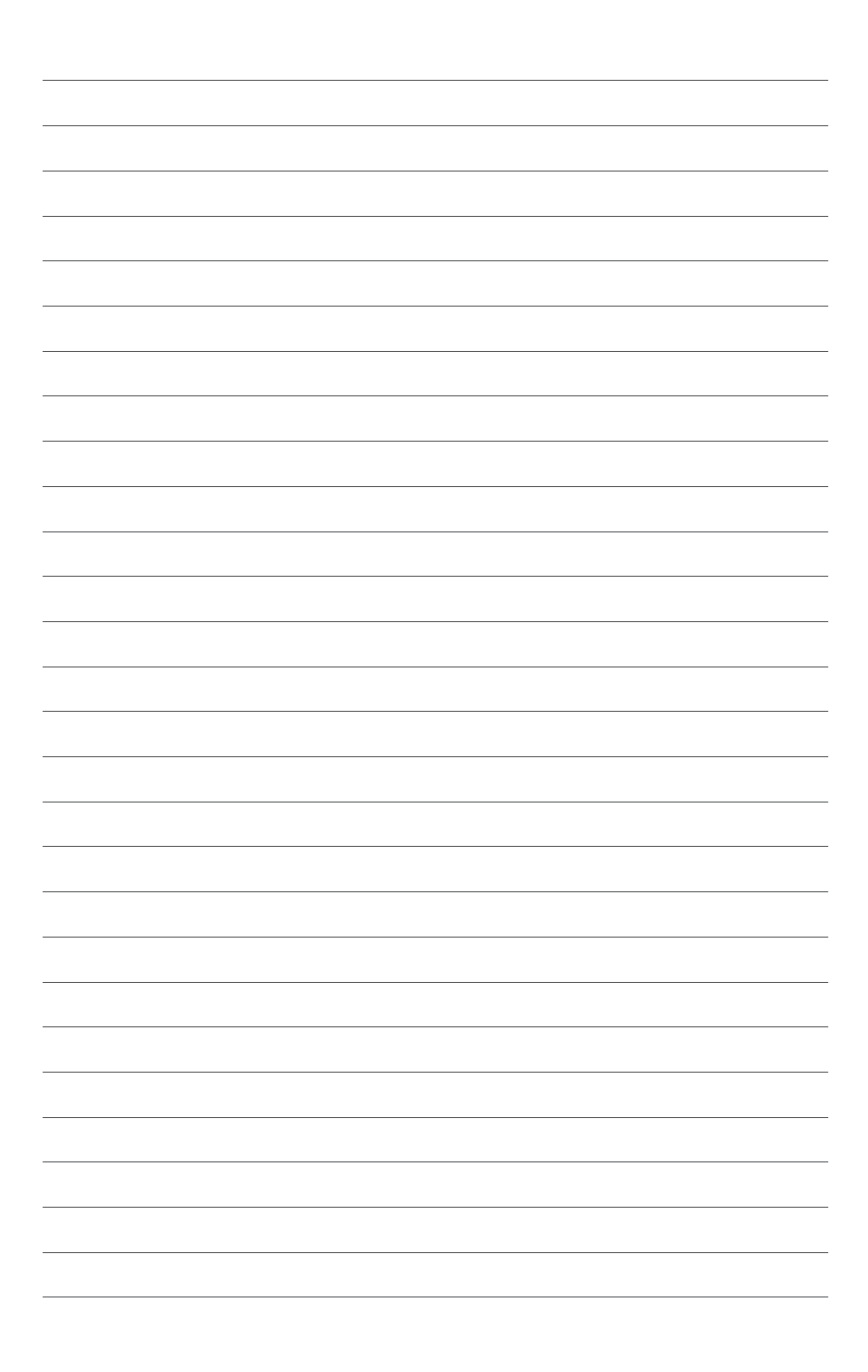

## <span id="page-6-0"></span>*1 Знайомство з пристроєм VivoMini*

## <span id="page-7-0"></span>**Особливі характеристики**

## **Передня панель**

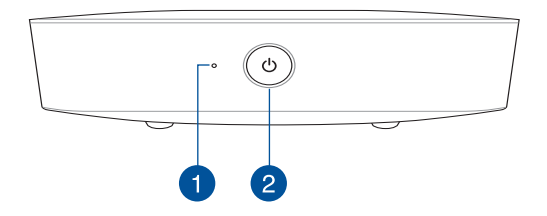

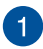

#### **Індикатор активності диску**

Цей індикатор засвічується, коли пристрій VivoMini отримує доступ до пристрою внутрішньої пам'яті.

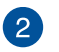

 $\mathcal{L}$ 

#### **Кнопка живлення**

Натискайте кнопку живлення, щоб вмикати і вимикати ноутбук. Кнопкою живлення також можна як переводити ноутбук в режим очікування або глибокого сну, так і виводити комп'ютер з цих режимів.

## <span id="page-8-0"></span>**Лівий бік**

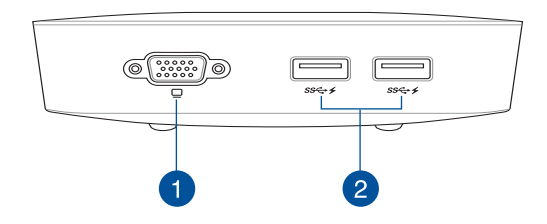

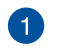

#### **Порт VGA**

Цей порт надає підключення VivoMini до зовнішнього дисплею.

> **ПРИМІТКА:** Цей порт може бути іншим залежно від країни або регіону. У деяких країнах або регіонах цей порт може бути портом MiniDP. .

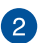

#### **Порт USB 3.0**  $ss \leftrightarrow$

Цей порт Універсальної послідовної шини 3.0 (USB 3.0) надає швидкість обміну даними до 5 Гбіт/с і зворотньо сумісний із USB 2.0. Ці порти також підтримують технологію зарядження Battery Charging 1.2, яка надає можливість заряджувати пристрої USB.

## **Лівий бік**

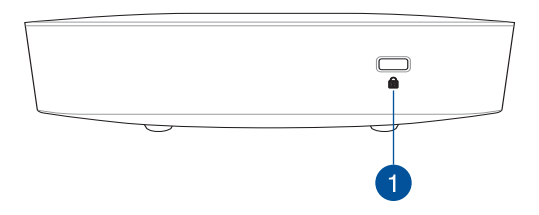

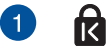

Кенсінгтонський замок забезпечує фіксацію пристрою VivoMini за допомогою засобів безпеки Kensington®.

## <span id="page-9-0"></span>**Задня панель**

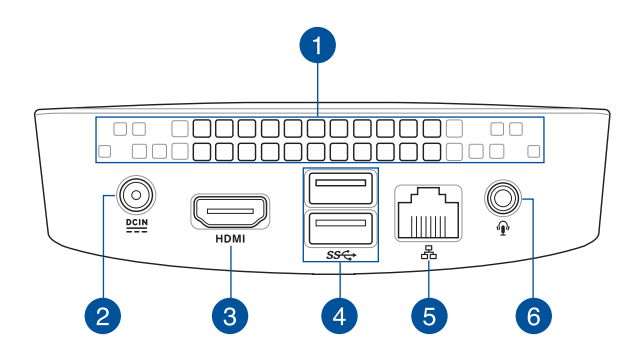

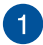

#### **Вентиляційні отвори**

Через вентиляційні отвори тепле повітря виходить з корпусу VivoMini.

> **ПРИМІТКА:** Через вентиляційні отвори знизу на VivoMini холодне повітря потрапляє до пристрою. Щоб забезпечити оптимальну вентиляцію, радимо розташувати VivoMini на стійкій рівній поверхні.

**ВАЖЛИВО!** Для забезпечення оптимального розподілу тепла та вентиляції слід упевнитися, що вентиляційні отвори не заблоковані.

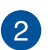

 $DCIN$ </u>

#### **Вхід живлення (19 В змінного струму)**

Адаптер живлення, що входить в комплект постачання, перетворює змінний струм на постійний. Через це гніздо живлення подається до ПК. Щоб запобігти пошкодженню ПК, використовуйте адаптер живлення з комплекту.

**ПОПЕРЕДЖЕННЯ.** Під час експлуатації адаптер живлення може нагрітися. Не закривайте адаптер і не тримаєте його близько до тіла.

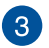

**HDMI** 

#### **Порт HDMI**

Порт HDMI (High Definition Multimedia Interface) підтримує пристрої з інтерфейсом Full-HD, як-от РКтелевізори або монітори. За їх допомогою можна переглядати зображення на великому зовнішньому дисплеї.

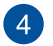

D

sse

#### **Порт USB 3.0**

Цей порт Універсальної послідовної шини 3.0 (USB 3.0) надає швидкість обміну даними до 5 Гбіт/с і зворотньо сумісний із USB 2.0.

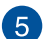

#### **Порт локальної мережі**

8-контактний порт локальної мережі RJ-45 підтримує стандартний кабель Ethernet для підключення до локальної мережі.

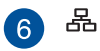

#### **Комбінований порт гнізда Вихід навушника/вхід мікрофона**

Цей порт забезпечує підключення VivoMini до підсилених динаміків або навушників. Також через цей порт можна підключити зовнішній мікрофон до VivoMini.

**ПРИМІТКА:** Цей порт не підтримує мікрофон 3,5 мм з трьома провідниками.

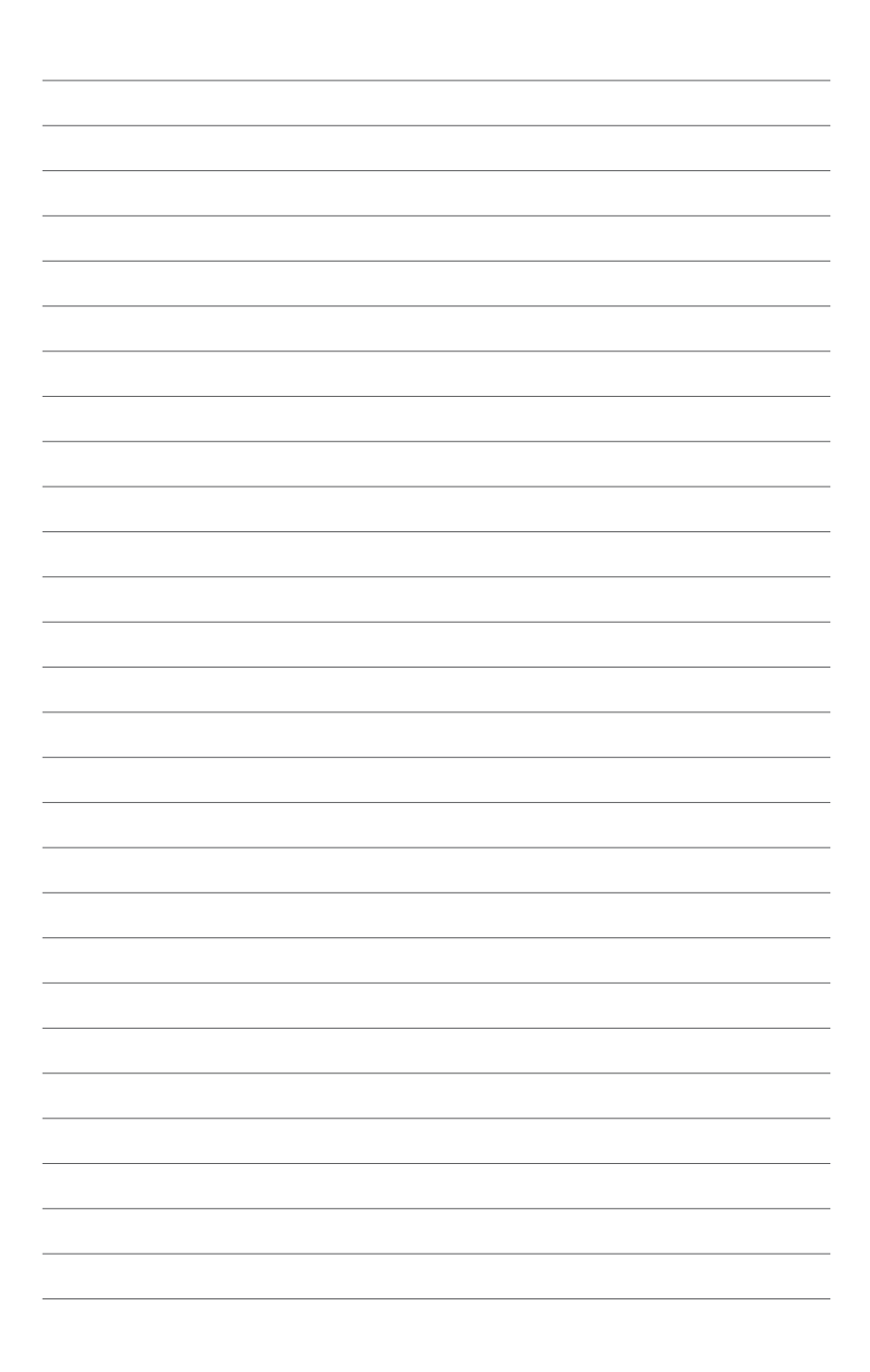

<span id="page-12-0"></span>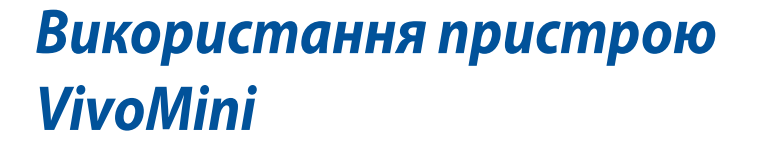

*2*

## <span id="page-13-0"></span>**Початок експлуатації**

## **Підключення адаптера живлення змінного струму до пристрою VivoMini**

Підключення адаптера живлення змінного струму до пристрою VivoMini:

- A. Підключіть шнур живлення змінного струму до адаптера змінного/постійного струму.
- B. Підключіть сполучувач живлення постійного струму до вхідного порту живлення (постійного струму) на пристрої VivoMini.

**ПРИМІТКА**: Вигляд адаптера живлення може відрізнятися від зображеного залежно від моделі та регіону.

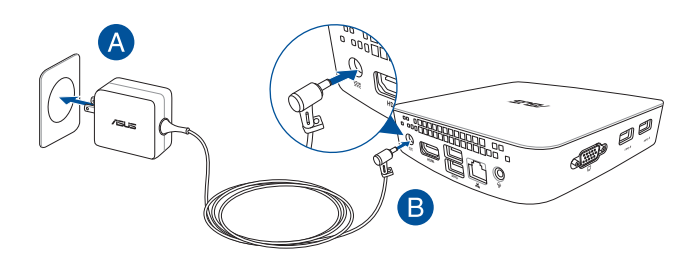

#### **ВАЖЛИВО!**

- Наполегливо радимо використовувати лише адаптер живлення змінного струму та кабель, що входять в комплект пристрою VivoMini.
- • Наполегливо радимо використовувати заземлену настінну розетку для пристрою VivoMini.
- • Розетка електромережі повинна бути легкодоступною та знаходитися поруч із пристроєм VivoMini.
- Щоб відключити пристрій VivoMini від основного джерела живлення, відключіть пристрій VivoMini від електромережі.

#### **Примітка:**

Інформація про адаптер живлення:

- • Напруга входу: 100–240 В змінного струму
- • Частота входу: 50–60 Гц
- • Потужність струму на виході: 2.37 A (45 W) 3.42 A (65 W)
- • Значення напруги на виході: 19 В

## <span id="page-15-0"></span>**Підключення дисплея до пристрою VivoMini**

Ви можете підключити дисплей або проектор до пристрою VivoMini, що має такі сполучувачі:

- сполучувач HDMI
- Сполучувач MiniDisplayPort

ПРИМІТКА: Залежить від країни або регіону

сполучувач VGA

ПРИМІТКА: Залежить від країни або регіону

Підключення дисплея до пристрою VivoMini: підключіть кабель дисплея до портів HDMI або DisplayPort.

Підключення дисплея через порт HDMI

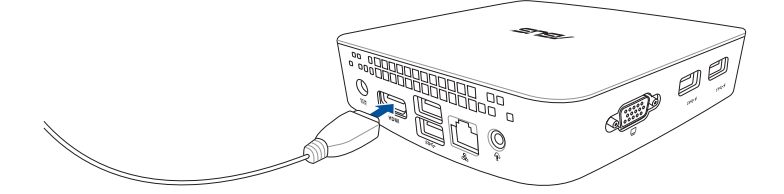

## <span id="page-16-0"></span>**Підключення USB-клавіатури або миші**

Ви можете підключити до пристрою VivoMini практично будьяку клавіатуру або мишу з інтерфейсом USB. Ви можете також підключити USB-адаптер з комплекту бездротової клавіатури та миші.

Підключення клавіатури та миші до пристрою VivoMini:

підключіть USB-кабель клавіатури або миші до портів USB пристрою VivoMini.

## **Увімкнення пристрою Vivo PC**

Щоб увімкнути пристрій VivoMini, натисніть кнопку живлення.

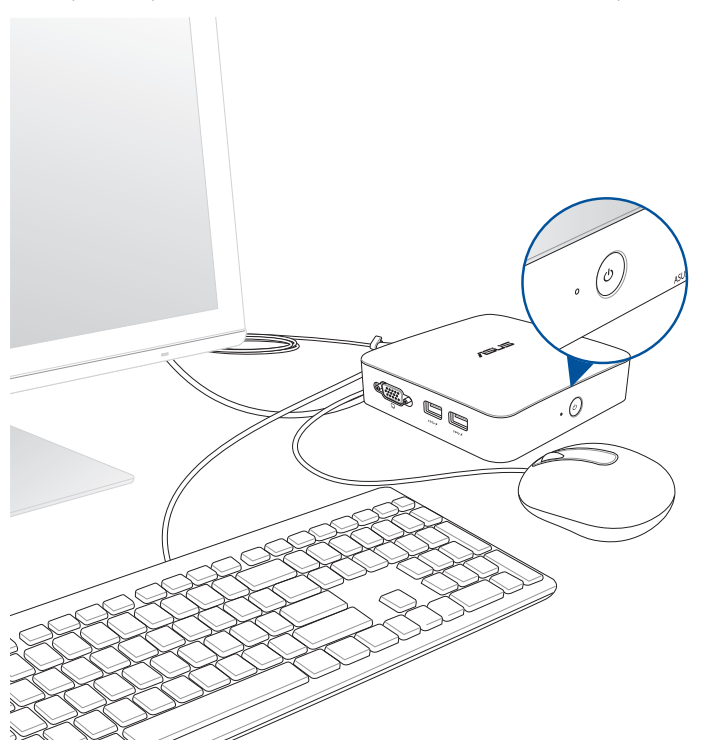

## <span id="page-17-0"></span>**Вимкнення пристрою VivoMini**

Якщо пристрій VivoMini не реагує, натисніть та утримуйте кнопку живлення щонайменше чотири (4) секунди, доки пристрій не вимкнеться.

## **Переведення пристрою VivoMini у режим очікування**

Щоб перевести пристрій VivoMini у режим очікування, натисніть кнопку живлення один раз.

## **Вхід до налаштувань BIOS**

BIOS (Система базового входу та виходу) зберігає налаштування первинного ПЗ системи, необхідні для запуску системи на пристрої VivoMini.

Зазвичай фабричні налаштування BIOS стосуються більшості умов, що забезпечують оптимальну роботу. Не змінюйте фабричні налаштування BIOS, окрім зазначених випадків:

- якщо під час первинного завантаження системи з'являється повідомлення про помилку та запит запуску BIOS Setup (Налаштування BIOS).
- • у разі інсталяції нового компонента системи, який вимагає подальших налаштувань BIOS або оновлення.

**УВАГА!** Неправильні налаштування BIOS можуть призвести до нестабільності або незавантаження системи. Наполегливо радимо змінювати налаштування BIOS лише з допомогою кваліфікованого обслуговуючого персоналу.

## **Швидкий вхід до BIOS**

Швидкий вхід до BIOS:

- натискайте кнопку живлення щонайменше впродовж чотирьох (4) секунд, щоб вимкнути систему пристрою VivoMini, а потім знову натисніть кнопку <F2> або <Del> під час POST, щоб увімкнути пристрій VivoMini.
- Коли ПК вимкнений, вийміть шнур живлення зі сполучувача живлення пристрою VivoMini. Повторно увімкніть кабель живлення та натисніть кнопку живлення, щоб увімкнути пристрій VivoMini. Натисніть <F2> або <Del> під час POST.

**ПРИМІТКА.** POST (Самоперевірка подачі живлення) – це серія діагностичних тестів, контрольованих ПЗ, яка запускається під час увімкнення пристрою VivoMini.

# *3*

## <span id="page-18-0"></span>*Поновлення пам'яті*

## <span id="page-19-0"></span>**Поновлення модулів пам'яті**

Пристрій VivoMini має два отвори для підключення модулів пам'яті SO-DIMM, що забезпечують можливість встановити два 204-контактних модуля SO-DIMM небуферизованої пам'яті 1.35B DDR3L без ECC обсягом 2, 4 або 8 ГБ (до 8ГБ).

**ПРИМІТКА:** Модель центрального процесора N3000 має лише один отвір пам'яті DIMM.

#### **ВАЖЛИВО!**

- Радимо заміювати модулі пам'яті під наглядом фахівця. Щодо подальшої допомоги зверніться до сервісного центру ASUS.
- Завжди встановлюйте DIMM з таким само періодом очікування CAS. Заради оптимальної сумісності радимо встановлювати модулі пам'яті цієї ж версії або з таким само кодом дати (D/C) від того самого розповсюджувача. Перепитайте розповсюджувача щодо правильних модулів пам'яті.
- Див. на сайті http://www.asus.com список сумісних DIMM. Можна інсталювати лише 1.35 V DDR3L SO-DIMM до отворів VivoMinі DIMM.

#### **УВАГА!**

- Перш ніж продовжити процес інсталяції, переконайтеся, що у вас сухі руки.
- • Перед інсталяцією модулів пам'яті вдягніть заземлений напульсник або торкніться безпечно заземленого проедмету або металевого предмету, щоб уникнути пошкоджень статичною електрикою.

Встановлення або модернізація модулів пам'яті:

- 1. Вимкніть VivoMini, а потім відключіть всі кабелі та периферійні пристрої.
- 2. Розташуйте VivoMini долілиць на стійкій рівній поверхні.

3. Пласкою викруткою або випрямленою скріпкою вийміть гумові ніжки зі споду пристрою і відкладіть їх.

**ВАЖЛИВО!** Зверніть увагу на орієнтацію гумової ніжки з отвором на кришці, а також на номер, надрукований на кожній гумовій ніжці. Ці позначають порядок, якого слід дотримуватися, виймаючи кожну гумову ніжку з її отвору. Подробиці дивіться на ілюстрації.

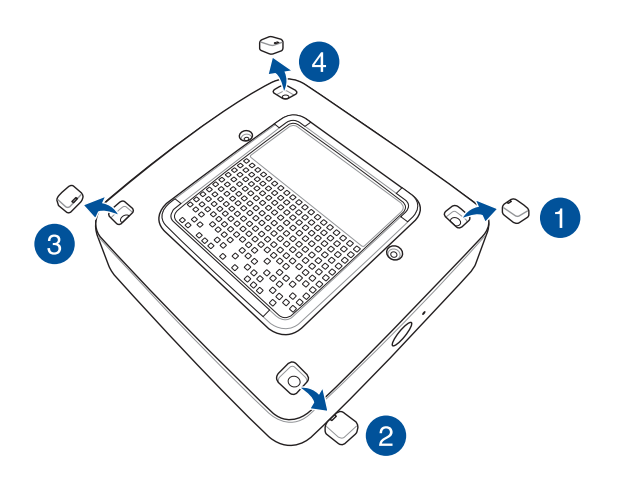

4. Зніміть чотири гвинти, що утримують кришку.

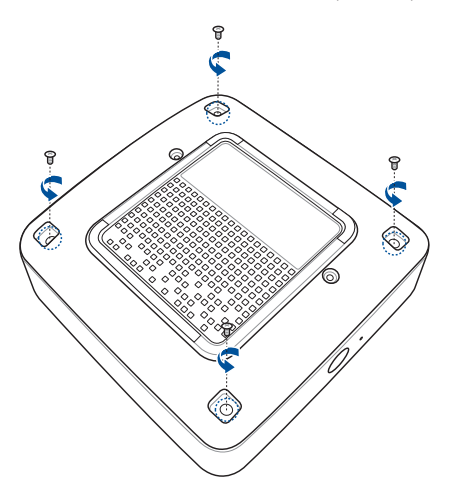

5. Візьміть один з тих гвинтів, що ви раніше вийняли, і вставте його до отвору. Голівку гвинта лишіть назовні настільки, щоб можна було взятися за неї.

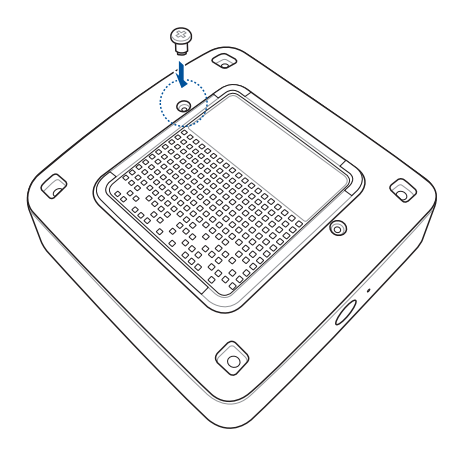

6. Тримаючи гвинт, злегка зтягніть кришку з нижнього боку VivoMini. Вільною рукою утримуйте VivoMini на місці.

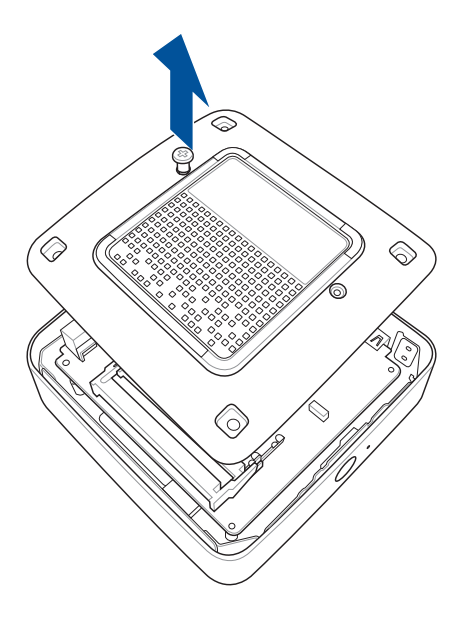

7. Сумістіть та вставте модуль пам'яті в отвір (A) та натискайте на нього (B), доки він не встане на місце. Повторіть ті ж кроки, щоб інсталювати інший модуль пам'яті.

**ВАЖЛИВО!** Завжди інсталюйте спочатку в верхній отвір.

**ПРИМІТКА:** Модель центрального процесора N3000 має лише один отвір пам'яті DIMM.

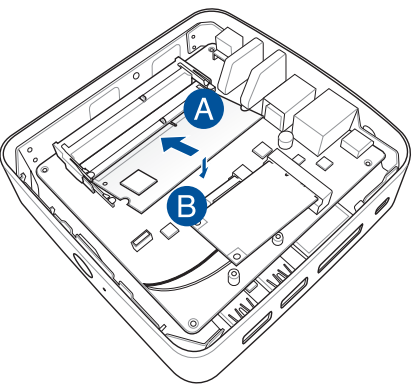

8. Зніміть гвинт, який ви раніше прикріпили до нижньої кришки (A), а потім зрівняйте і вставте нижню кришку на її місце на VivoMini (B)

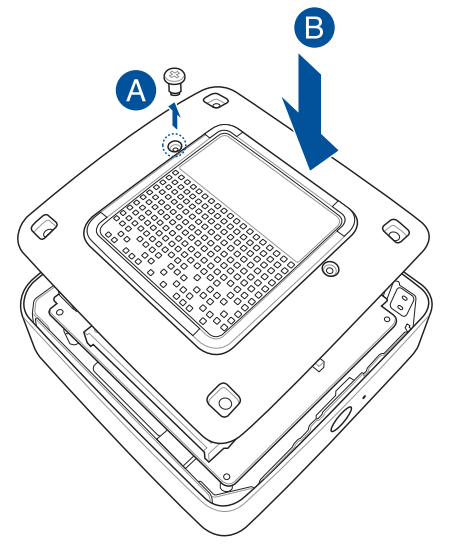

9. Приєднайте гвинти, щоб прикріпити кришку на її місце знизу на головному корпусі.

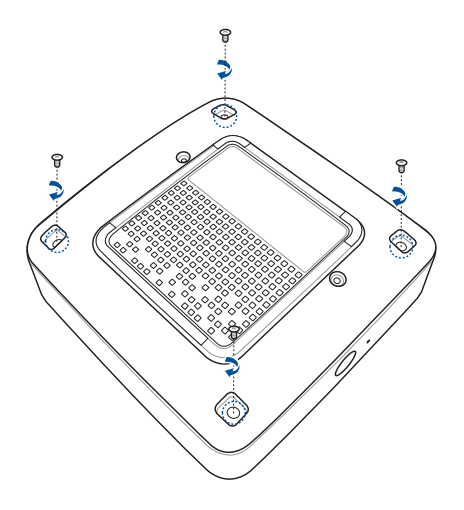

10. Поставте гумові ніжки на місця у кожен отвір для гвинтів.

**ВАЖЛИВО!** Зверніть увагу на орієнтацію гумової ніжки з отвором на кришці, а також на номер, надрукований на кожній гумовій ніжці. Ці позначають порядок, якого слід дотримуватися, вставляючи кожну гумову назад до її отвору. Подробиці дивіться на ілюстрації.

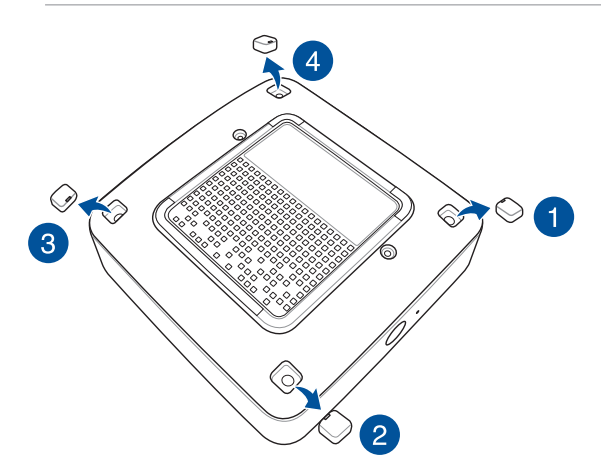

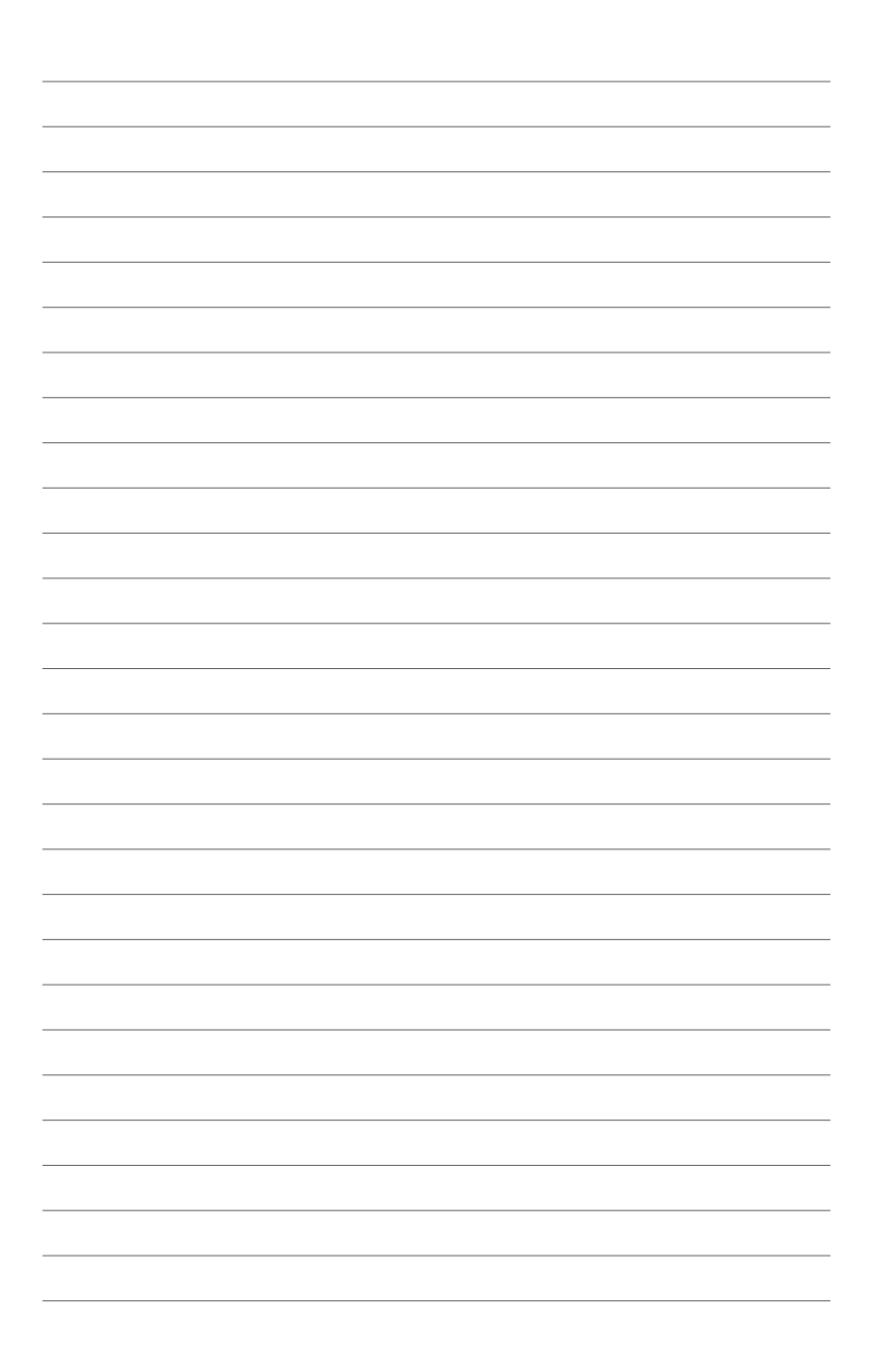

<span id="page-26-0"></span>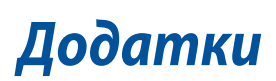

## <span id="page-27-0"></span>**Заходи безпеки**

Пристрій VivoMini розроблений і протестований відповідно до найновіших стандартів безпеки обладнання інформаційних технологій. Однак для вашої безпеки ви повинні прочитати викладені нижче інструкції з техніки безпеки.

## **Налаштування системи**

- • Прочитайте всі інструкції, що містяться в цьому документі, та дотримуйтеся їх, перш ніж використовувати систему.
- Цей пристрій заборонено використовувати біля води або нагрівачів.
- • Встановіть систему на стійку поверхню.
- • Отвори на корпусі призначені для вентиляції. Ці отвори не повинні бути заблоковані або закриті. Залиште достатньо вільного простору довкола системи для вентиляції. Заборонено вставляти будь-які предмети у вентиляційні отвори.
- Користуйтеся у середовищі з температурою від 0°С (32°F) до 35°С (95°F).
- • У разі використання подовжувача, упевніться, що загальний номінальний струм пристроїв, включених у подовжувач, не перевищує його номінальний струм.
- • Це обладнання слід встановити та експлуатувати на відстані мінімум 20 см між випромінювачем і вашим тілом.

## <span id="page-28-0"></span>**Догляд під час використання**

- Заборонено наступати або ставити щось на кабель живлення.
- Не розливайте воду або інші рідини на систему.
- • Навіть якщо система вимкнена, невелика кількість електричного струму все ж проходить через неї. Вимикайте шнур живлення з електричної розетки, перш ніж очищати систему.
- У разі виникнення описаних нижче технічних проблем із пристроєм, вимкніть шнур живлення з розетки та зверніться до кваліфікованого спеціаліста сервісного центру або дилера.
	- Шнур живлення або вилка пошкоджені.
	- У систему потрапила вода.
	- Система працює несправно, навіть у разі дотримання інструкцій з експлуатації.
	- Система пошкоджена внаслідок падіння або пошкоджений корпус.
	- Зміна продуктивності системи.

## **Попередження про літій-іонну батарею**

**ОБЕРЕЖНО!** Загроза вибуху, якщо батарею неправильно вставити. Замінюйте лише на подібний або такий самий тип, рекомендований виробником. Утилізуйте використані батареї згідно інструкцій виробника.

## **РОЗБИРАТИ ПРИСТРІЙ ЗАБОРОНЕНО Гарантія не розповсюджується на продукти, розібрані користувачами**

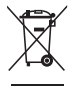

**ЗАБОРОНЕНО** викидати пристрій VivoMini із побутовим сміттям. Використовуйте чисту целюлозну губку або замшеву ганчірку, змочену в розчині з неабразивного миючого засобу і кількох крапель теплої води. Видаліть зайву вологу з пристрою сухою тканиною.

## <span id="page-29-0"></span>**Нормативи**

## **REACH**

Згідно із настановами REACH (реєстрація, оцінка, сертифікація, обмеження використання химічних речовин) ми оприлюднюємо вміст хімічних речовин у наших виробах на сайті ASUS REACH **http://csr.asus.com/english/REACH.htm**.

## **Послуги переробки і прийому спрацьованих виробів ASUS**

В основі програми переробки і прийому спрацьованих виробів ASUS - прагнення досягти найвищих стандартів захисту довкілля. Ми переконані, що можемо забезпечити Вас способами відповідально переробляти вироби, батареї та інші компоненти, а також і пакувальні матеріали. Детальна інформація щодо переробки у різних регіонах подана тут: **http://csr.asus.com/ english/Takeback.htm**.

## **Примітка про покриття**

**ВАЖЛИВО!**Для забезпечення електроізоляції та електробезпеки застосовують покриття для ізоляції всього корпусу портативного ПК, окрім боків, на яких знаходяться порти I/O (вводу/виводу).

## **Заява Федеральної комісії зв'язку (США)**

Цей пристрій відповідає Частині 15 Правил федеральної комісії Зв'язку (США). Робота пристрою здійснюється за виконання наступних двох умов:

- Цей пристрій не може викликати шкідливу інтерференцію.
- • Цей пристрій мусить приймати будь-яку отримувануінтерференцію, яка може викликати небажане функціонування.

Це обладнання було тестоване і визнане таким, що відповідає обмеженням для цифрових пристроїв Класу В, згідно Частини 15 Правил Федеральної Комісії Зв'язку (США). Ці обмеження встановлені з метою надати достатній захист від шкідливої інтерференції у житловому секторі. Це обладнання створює, використовує і може випромінювати енергію радіочастот і, якщо порушити інструкції щодо його інсталяції та експлуатації, може викликати шкідливу інтерференцію з радіозв'язком.

Проте нема гарантії, що така інтерференція не виникне у певній інсталяції. Якщо це обладнання викликає шкідливу інтерференцію з прийомом радіо- або телесигналу, що можна визначити, вимкнувши і знову увімкнувши обладнання, радимо користувачеві спробувати виправити інтерференцію одним або більше з наступних способів:

- Переорієнтувати або перемістити антену прийому.
- Збільшити відстань між обладнанням і приймачем.
- • Підключити обладнання до розетки іншої мережі ніж та, до якої увімкнено приймач.
- Звернутися по допомогу до розповсюджувача або досвідченого техніка з теле-радіо обладнання.

**ОБЕРЕЖНО.** Будь-які зміни або модифікація, не схвалені у письмовому вигляді гарантодавцем цього пристрою, можуть призвести до втрати права користувача на експлуатацію цього обладнання.

#### **Попередження про вплив радіочастот**

Встановлювати та працювати з цим обладнанням слід відповідно до наданих інструкцій. Антена(и), що використані для цього передавача, слід встановлювати таким чином, щоб забезпечити відстань щонайменше 20 см від людей, а також не розташовувати поблизу та не використовувати разом з будь-якими іншими антенами чи передавачами. Кінцевим користувачам та персоналу зі встановлення слід ознайомитись з інструкціями зі встановлення антени та умови роботи передавача для дотримання вимог обмеження впливу радіочастотного випромінювання.

## **Канал бездротової роботи для різних регіонів**

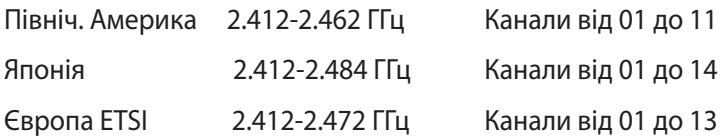

## **Виріб, який відповідає вимогам ENERGY STAR**

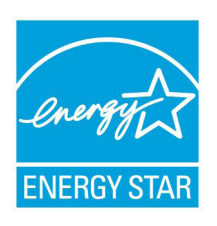

ENERGY STAR – це спільна програма Агенства Захисту Довкілля США і Департаментом Енергетики США, яка допомогає нам заощадити гроші та захищати довкілля завдяки енергоефективним виробам і заходам.

Всі вироби ASUS з логотипом ENERGY STAR відповідають стандарту ENERGY STAR, і функція

енергозбереження в них активована за замовчанням. Монітор і комп'ютер налаштовані автоматично переходити у режим очікування після 10 і 30 хвилин бездіяльності користувача. Щоб вивести комп'ютер з режиму очікування, клацніть мишею або натисніть будь-яку кнопку на клавіатурі.

Будь ласка, відвідайте http://www.energy.gov/powermanagement по детальну інформацію про керування живленням та його користь для довкілля. Також відвідайте, будь ласка, http://www.energystar. gov, щоб отримати детальну інформацію про спільну програму ENERGY STAR.

**ПРИМІТКА**: ENERGY STAR НЕ підтримується виробами на основі FreeDOS і Linux.

## <span id="page-32-0"></span>**Контактна інформація ASUS**

#### **ASUSTeK COMPUTER INC.**

Адреса 4F, No. 150, Li-Te Rd., Peitou, Taipei 112, Taiwan Телефон +886-2-2894-3447<br>Факс +886-2-2890-7798 Факс +886-2-2890-7798<br>Веб-сайт http://www.asus.com http://www.asus.com

#### *Технічна підтримка*

Телефон +86-21-3842-9911

Факс +86-21-5866-8722, ext. 9101#<br>Підтримка он-лайн http://gr.asus.com/techserv http://qr.asus.com/techserv

## **ASUS COMPUTER INTERNATIONAL (Америка)**

Адреса 800 Corporate Way, Fremont, CA 94539, USA Телефон +1-510-739-3777 Факс +1-510-608-4555<br>Веб-сайт http://usa.asus.co http://usa.asus.com

#### *Технічна підтримка*

Факс підтримки +1-812-284-0883 Загальна підтримка Підтримка он-лайн http://qr.asus.com/techserv

#### **ASUS COMPUTER GmbH (Німеччина і Австрія)**

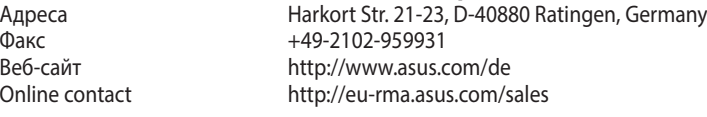

#### *Технічна підтримка*

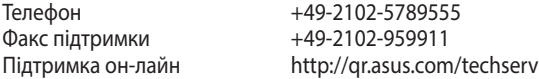

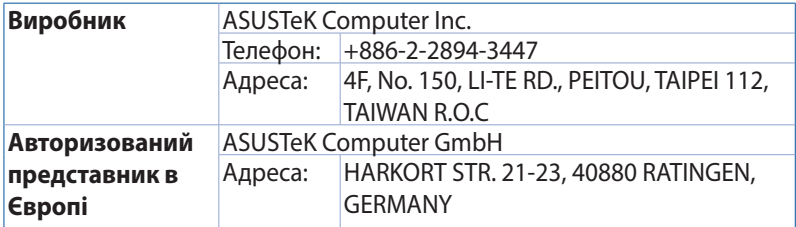

### **DECLARATION OF CONFORMITY**

Per FCC Part 2 Section 2. 1077(a)

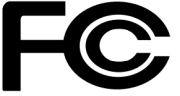

**Responsible Party Name: Asus Computer International**

**Address: 800 Corporate Way, Fremont, CA 94539.**

**Phone/Fax No: (510)739-3777/(510)608-4555**

hereby declares that the product

#### **Product Name : VivoMini**

#### **Model Number : UN45**

Conforms to the following specifications:

FCC Part 15, Subpart B, Unintentional Radiators

#### **Supplementary Information:**

This device complies with part 15 of the FCC Rules. Operation is subject to the following two conditions: (1) This device may not cause harmful interference, and (2) this device must accept any interference received, including interference that may cause undesired operation.

Representative Person's Name : **Steve Chang / President** 

Streve Chang

Signature :

Date : **Sep. 07, 2015** 

Ver. 140331

#### **DECLARATION OF CONFORMITY**

Per FCC Part 2 Section 2. 1077(a)

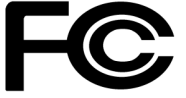

**Responsible Party Name: Asus Computer International**

**Address: 800 Corporate Way, Fremont, CA 94539.**

**Phone/Fax No: (510)739-3777/(510)608-4555**

hereby declares that the product

#### **Product Name : VivoMini**

#### **Model Number : UN45H**

Conforms to the following specifications:

 $\boxtimes$  FCC Part 15, Subpart B, Unintentional Radiators

#### **Supplementary Information:**

This device complies with part 15 of the FCC Rules. Operation is subject to the following two conditions: (1) This device may not cause harmful interference, and (2) this device must accept any interference received, including interference that may cause undesired operation.

Representative Person's Name : **Steve Chang / President** 

Steve Chang

Signature :

Date : **Oct. 26, 2015** 

Ver. 140331

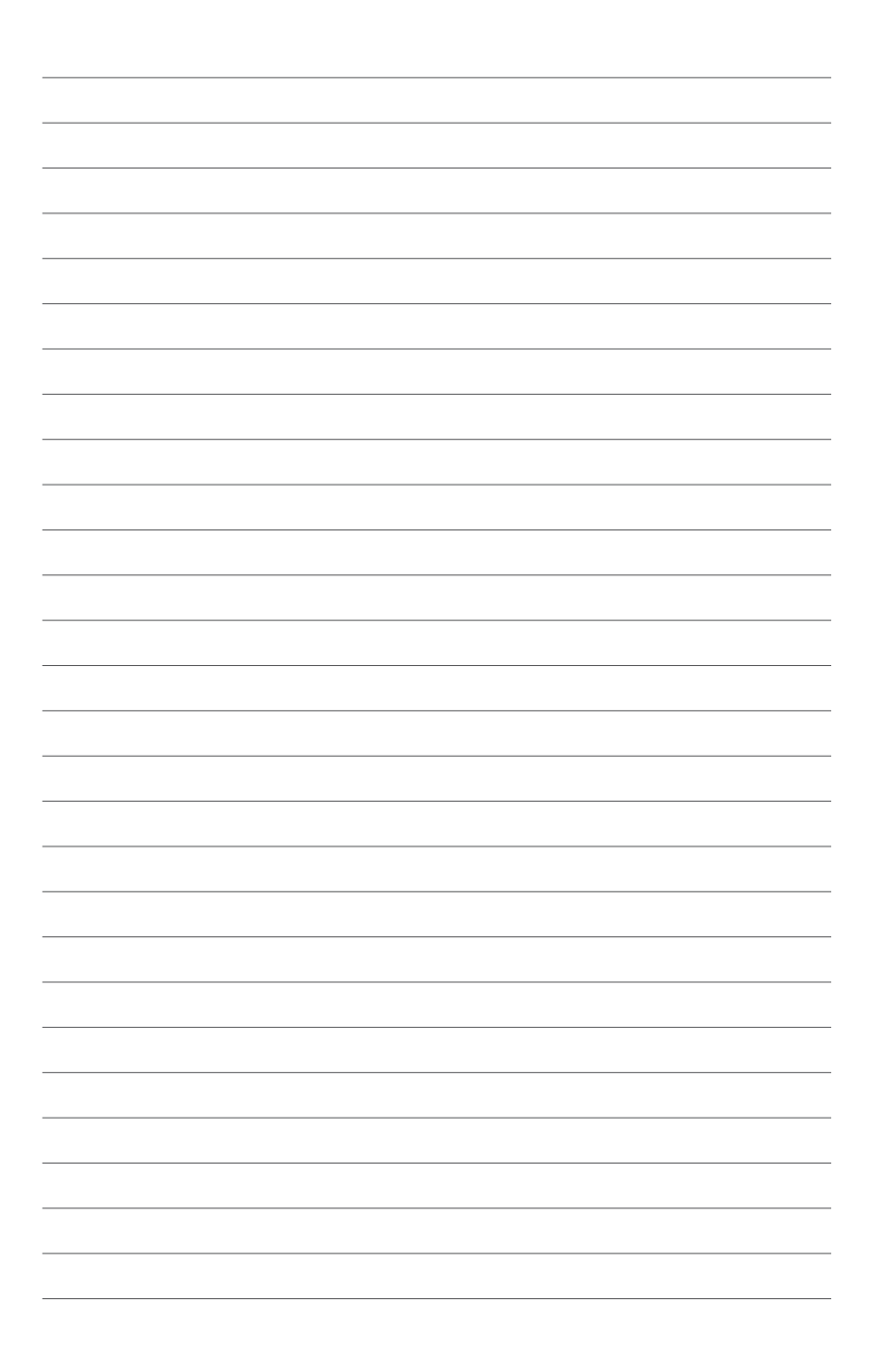